# **Nowe funkcje w module Symfonia Środki Trwałe w wersji 2011**

**Spis treści :** 

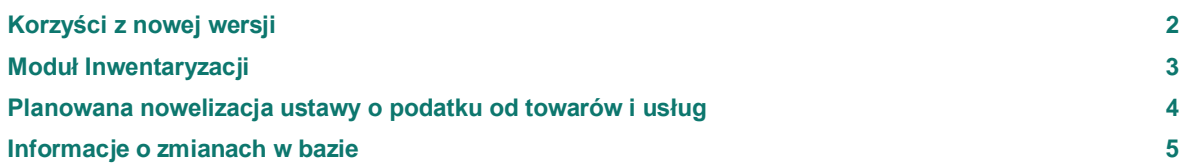

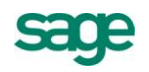

## <span id="page-1-0"></span>**Korzyści z nowej wersji**

- W standardowej wersji programu Symfonia Środki Trwałe, udostępniono znany z oferty, moduł Inwentaryzacji. Proces inwentaryzacji stanie się sprawniejszy dzięki:
	- o możliwości wykorzystania arkuszy inwetaryzacyjnych drukowanych z programu czy wydruków prezentujących dane niezbędne do rozliczenia inwentaryzacji,
	- o możliwości wykonania inwentaryzacji za pomocą czytników kodów kreskowych i terminali.
- W module Umowy LWD (leasing, wynajem, dzierżawa) dodano mechanizmy, pozwalające na utrzymanie zgodności z przepisami o VAT w świetle planowanych zmian stawek VAT.

## <span id="page-2-0"></span>**Moduł Inwentaryzacji**

Program Symfonia Środki Trwałe umożliwia przeprowadzenie operacji związanych z inwentaryzacją (spisem z natury) posiadanych środków trwałych. Aby uruchomić w programie proces inwentaryzacji, należy na liście środków wybrać polecenie 'Inwentaryzacja środków'.

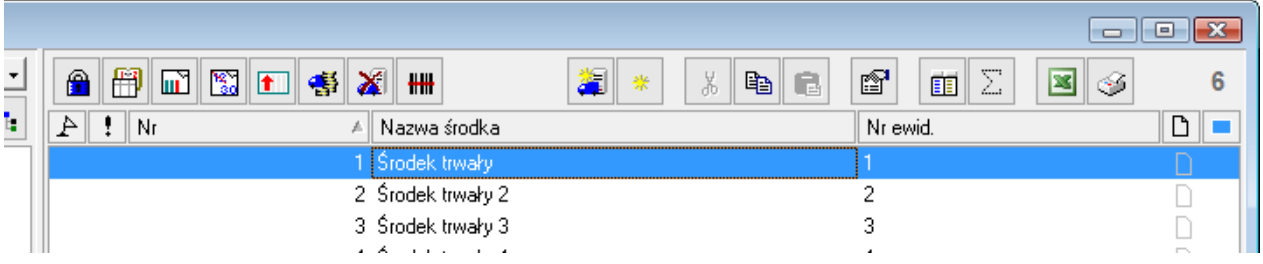

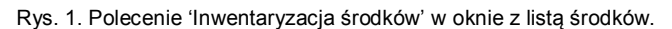

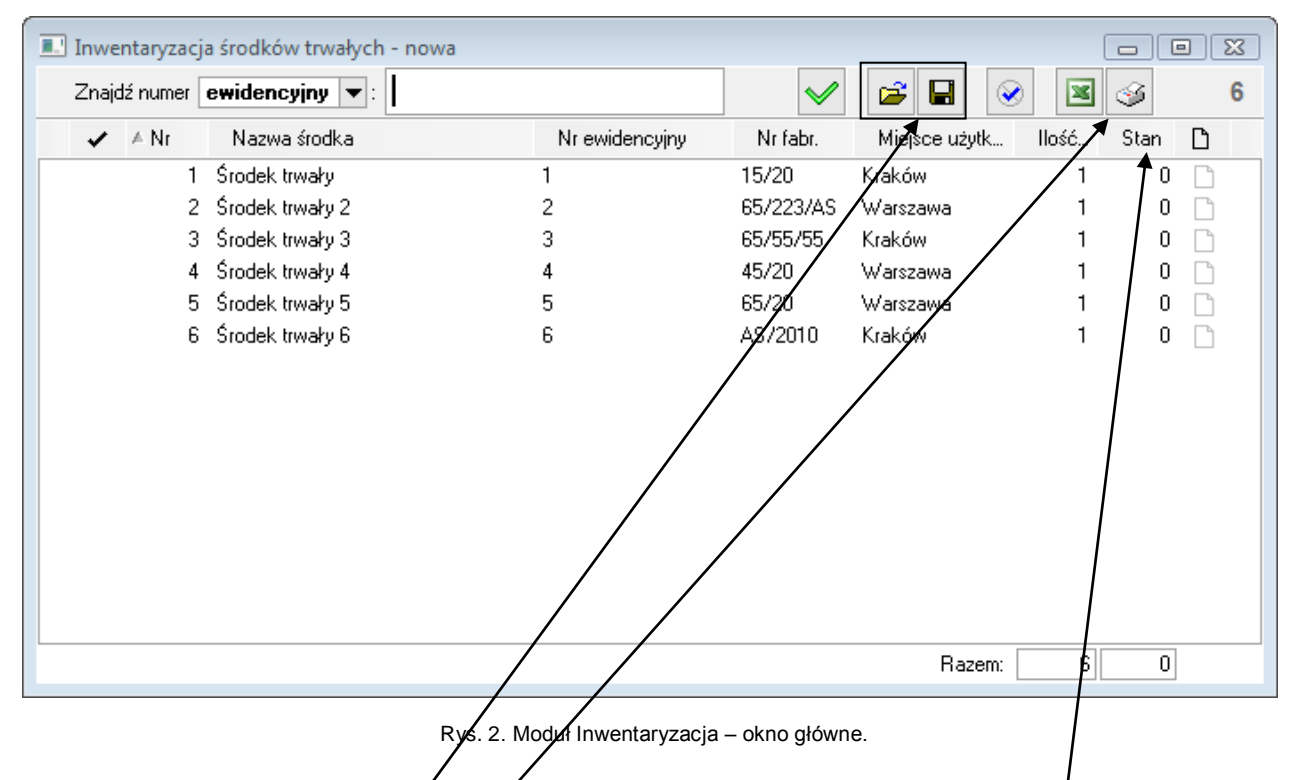

- 1. Możliwe jest wydrukowanie:
	- Arkuszy spisu z natury dla środków trwałych, znajdujących się w ewidencji programu
	- Raportu z rozliczenia inwentaryzacji, już po jej przeprowadzeniu pomaga w dokonaniu rzeczywistego rozliczenia inwentaryzacji
- 2. Po sprawdzeniu fizycznej obecności środków trwałych, można w programie zarejestrować wyniki takiego sprawdzenia.
- 3. Jeżeli posiadane środki trwałe oznaczone są etykietami z kodem kreskowym, inwentaryzacja może być zautomatyzowana przez wykorzystanie czytnika. W tym zakresie:
	- a. Program pozwala na wydrukowanie naklejek z kodami kreskowymi dla każdego środka indywidualnie oraz dla jego części składowych
	- b. Program obsługuje eksport danych do czytników kodów kreskowych lub terminali oraz ich import do programu po wykonaniu inwentaryzacji i zczytaniu danych z kodów kreskowych
- 4. Każdy proces inwentaryzacji jest zapisywany w programie jako nowa operacja, do której można w każdym momencie powrócić.

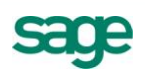

l

|   | D. Operacje     |                             |                                         |                    |                              | $\begin{array}{c c c c c} \hline \multicolumn{1}{c }{\mathbf{C}} & \multicolumn{1}{c }{\mathbf{C}} & \multicolumn{1}{c }{\mathbf{X}} \end{array}$ |
|---|-----------------|-----------------------------|-----------------------------------------|--------------------|------------------------------|----------------------------------------------------------------------------------------------------|
|   | B 5 4<br>⋒<br>Ð |                             | Inwentaryzacja środka trwałego          |                    |                              |                                                                                                    |
| Ė | Lista operacji  | <b>(2)</b> 2010 październik |                                         | Dokonana w dniu: . | 2010-10-06                   | Szczegóły                                                                                                    |
|   | ₩               | 2010-10-06                  | Inwentaryzacja                          | Wprowadził{a):     | Konto administratora (Admin) |                                                                                                    |
|   | 嗳               | 2010-10-06                  | Zmiana osoby odpowiedzialnej            | Zatwierdziłfa):    |                              |                                                                                                    |
|   | 虔               |                             | 2010-10-06 Zmiana osoby odpowiedzialnej |                    |                              |                                                                                                    |
|   | 嗳               | 2010-10-06                  | Zmiana osoby odpowiedzialnej            | Komentarz:         |                              |                                                                                                    |
|   | 優               | 2010-10-06                  | Zmiana osoby odpowiedzialnej            |                    |                              |                                                                                                    |
|   | ÷               |                             | 2010-10-06 Zmiana osoby odpowiedzialnei |                    |                              |                                                                                                    |

Rys. 3. Okno Operacje – miejsce, z którego można powrócić do Inwentaryzacji.

5. Po zarejestrowaniu wyników inwentaryzacji, dane można przenieść do arkusza Excel, co daje dodatkowe możliwości analityczne.

#### <span id="page-3-0"></span>**Planowana nowelizacja ustawy o podatku od towarów i usług**

Do programu Symfonia Środki Trwałe wprowadzono zmiany związane z planowaną nowelizacją Ustawy o Podatku od Towarów i Usług, która zgodnie z założeniami projektu, ma wejść w życie 01. Stycznia 2011r.

1. W module Umowy LWD<sup>1</sup> (leasing, wynajem, dzierżawa) wprowadzono możliwość podania stawki VAT dla każdej raty indywidualnie – w związku z planowanymi zmianami stawek VAT.

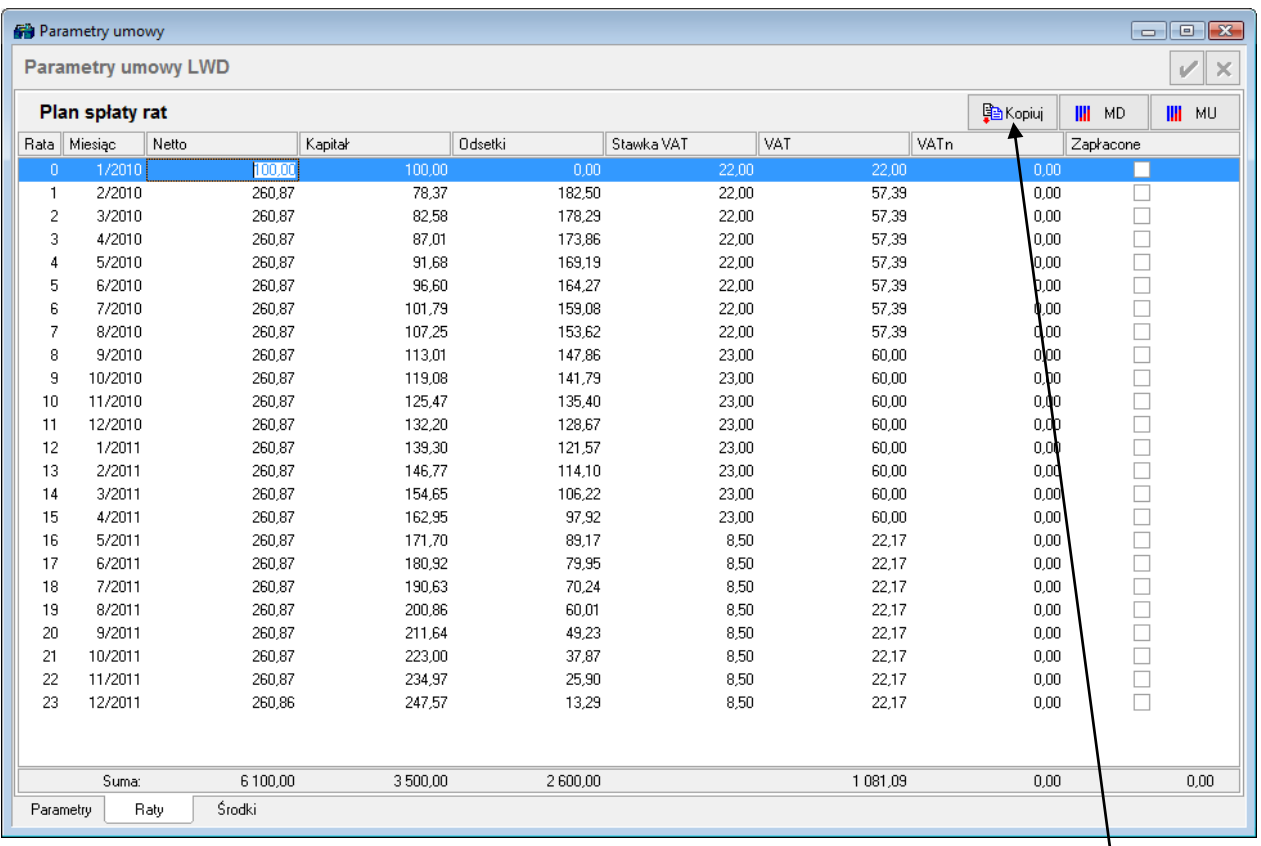

Rys. 4. Raty umowy leasingu z różnymi stawkami VAT dla każdej raty.

Raz podaną stawkę, można skopiować do kolejnych rat za pomocą polecenia Kopiuj.

<sup>1</sup> Moduł ten nie występuje w standardowej wersji programu Symfonia Środki Trwałe i jest dodatkowo płatny

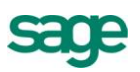

- Jeśli zostanie zmieniona stawka VAT w zakładce Raty, program sprawdzi zgodność danych w zakładce Raty z danymi w zakładce Parametry i zaproponuje poprawę parametrów zgodnie z danymi z zakładce Raty.
- 2. W Ustawieniach / Proporcje VAT dodano parametr, pozwalający na włączenie liczenia korekty rocznej VAT w sytuacji, gdy różnica między proporcją wstępną i rzeczywistą nie przekracza 2 punktów procentowych – parametr dodano w związku z planowanymi zmianami w art. 91 ustawy o VAT.

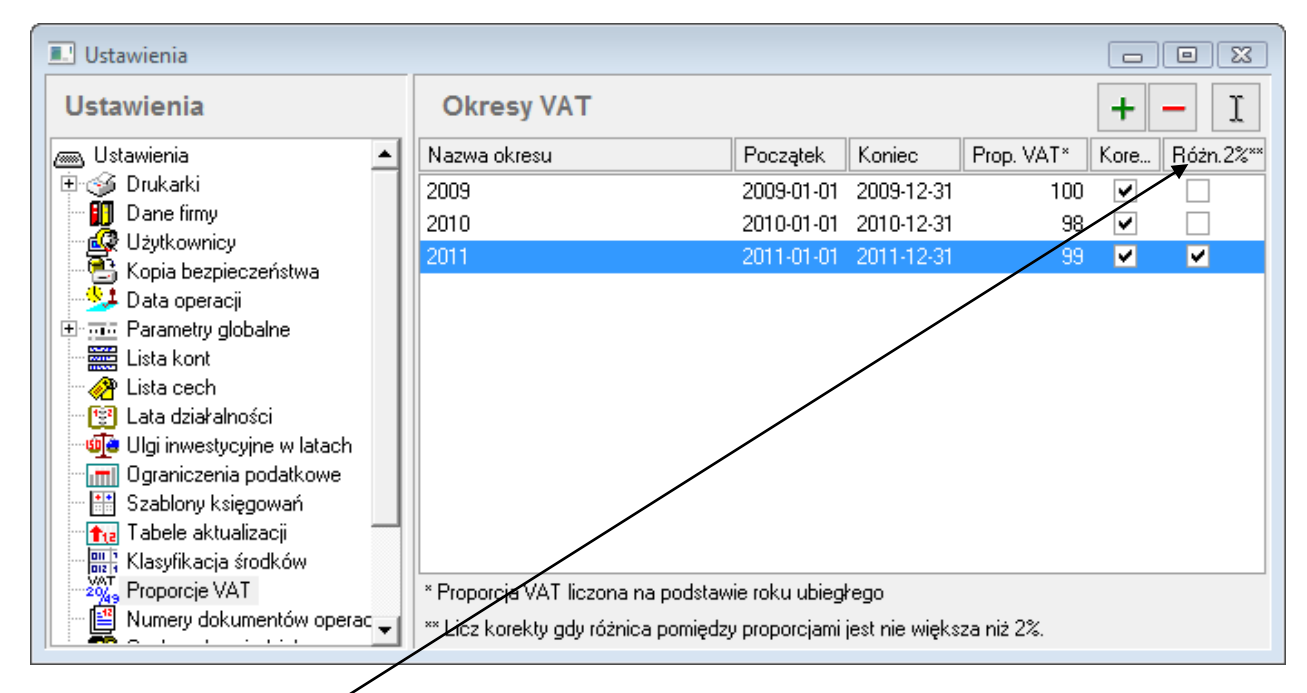

Rys. 5. Okno Ustawień z parametrem umożliwiającym włączenie liczenia korekty rocznej VAT w sytuacji, gdy różnica między proporcją wstępną i rzeczywistą nie przekracza 2 punktów procentowych.

#### <span id="page-4-0"></span>**Informacje o zmianach w bazie**

Zmiany w bazie związane są z zapisywaniem stawki VAT dla umów LWD.

W tabeli umów LWD (22um lwd.dat) dodano pola: StawkaVat, WstepnaStawkaVat, RataStawkaVat i WykupStawkaVat.

W tabeli kosztów umów LWD (22lwdkst.dat) dodano pole StawkaVat.

*Koniec pliku*

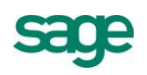